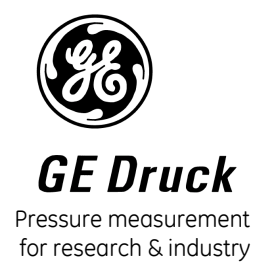

Druck Limited Fir Tree Lane Groby Leicester LE6 0FH England Tel: 0116 231 7100

Trench Etched

Resonant Pressure Sensor

TERPS 8000 Series

User Manual

K0473

 Druck Limited 2013 This document is the property of Druck Limited and may not, either in part or whole, be copied or otherwise reproduced, communicated in any way to third parties, nor stored in any data processing system, without the express written authority of Druck Limited.

Page 1 of 42 K0473 Issue 5

# **DO NOT PRINT THIS PAGE**

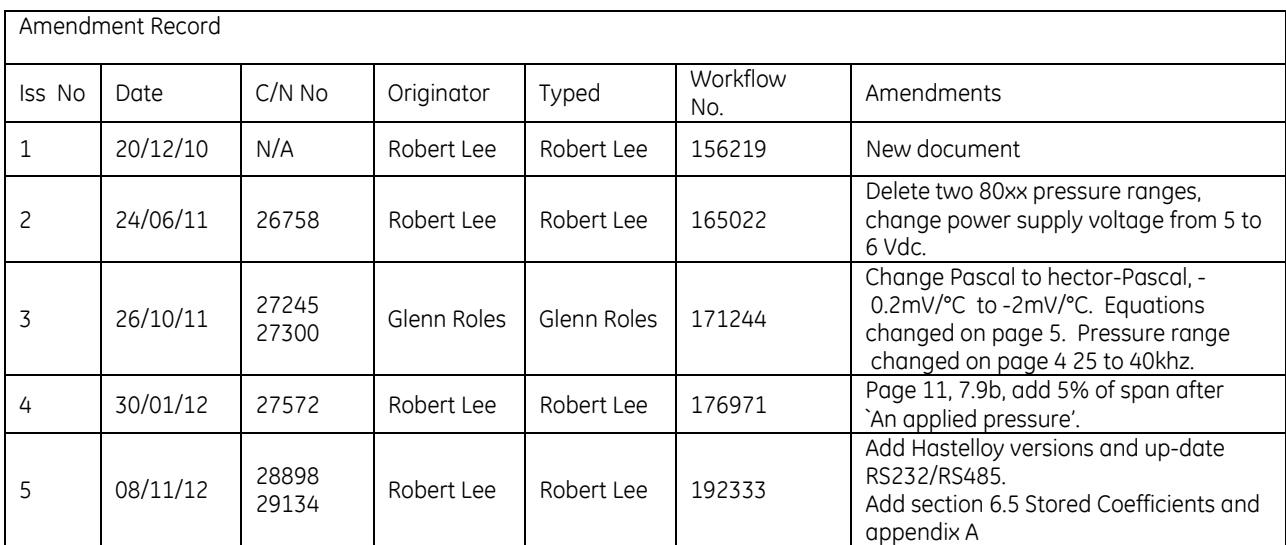

Approvals

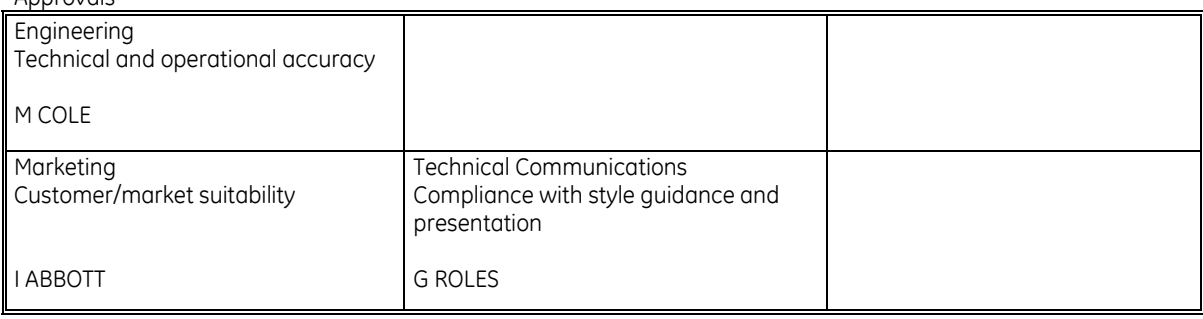

Page 2 of 42 K0473 Issue 5

**DO NOT PRINT THIS PAGE** 

Print Instructions

- Finished Size: A5
- Print in colour on white throughout (covers + text), saddle stitched.
- Cover to 285 gsm, content to 100 gsm.

Translate into French, German, Italian, Spanish, Portuguese Brazilian, Simplified Chinese and Russian.

THIS HARDCOPY IS NOT TO BE USED AS CAMERA COPY.

Page 3 of 42 K0473 Issue 5

# **DO NOT PRINT THIS PAGE**

# **DO NOT PRINT THIS PAGE**

Page 4 of 42 K0473 Issue 5

# **Trench Etched Resonant Pressure Sensor**

# **8000 Series**

**User Manual - K0473**

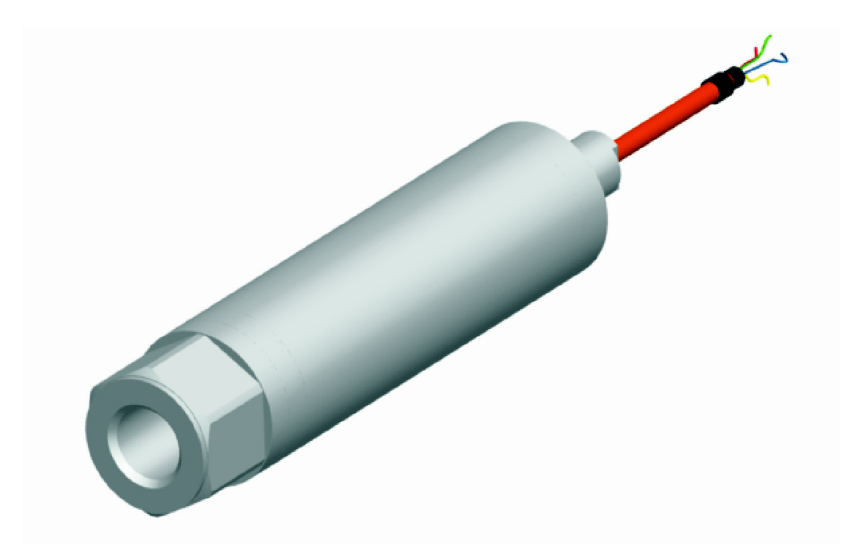

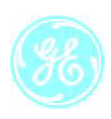

© 2013 General Electric Company. All rights reserved.

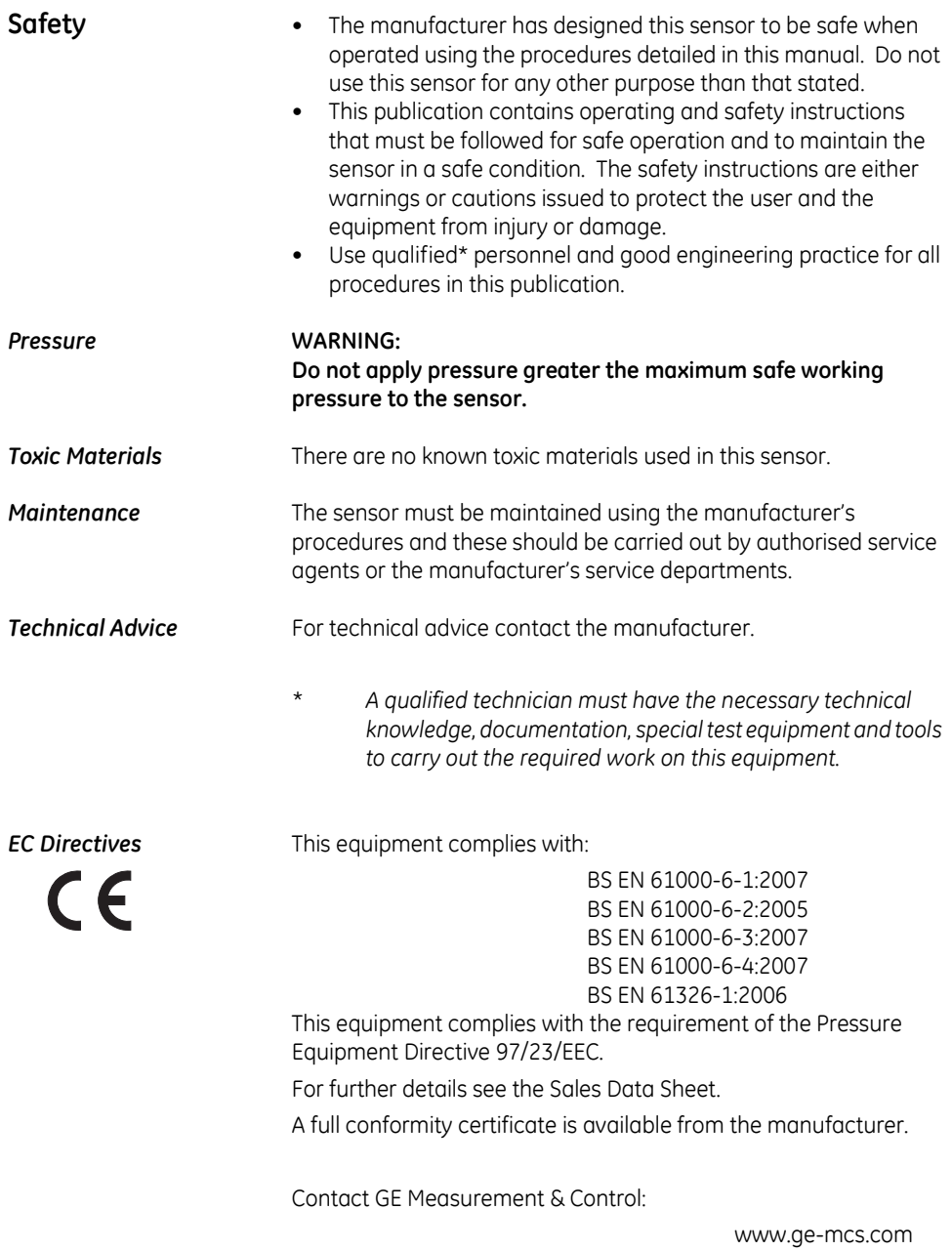

## **Abbreviations**

The following abbreviations are used in this manual.

*Note: Abbreviations are the same in the singular and plural.*

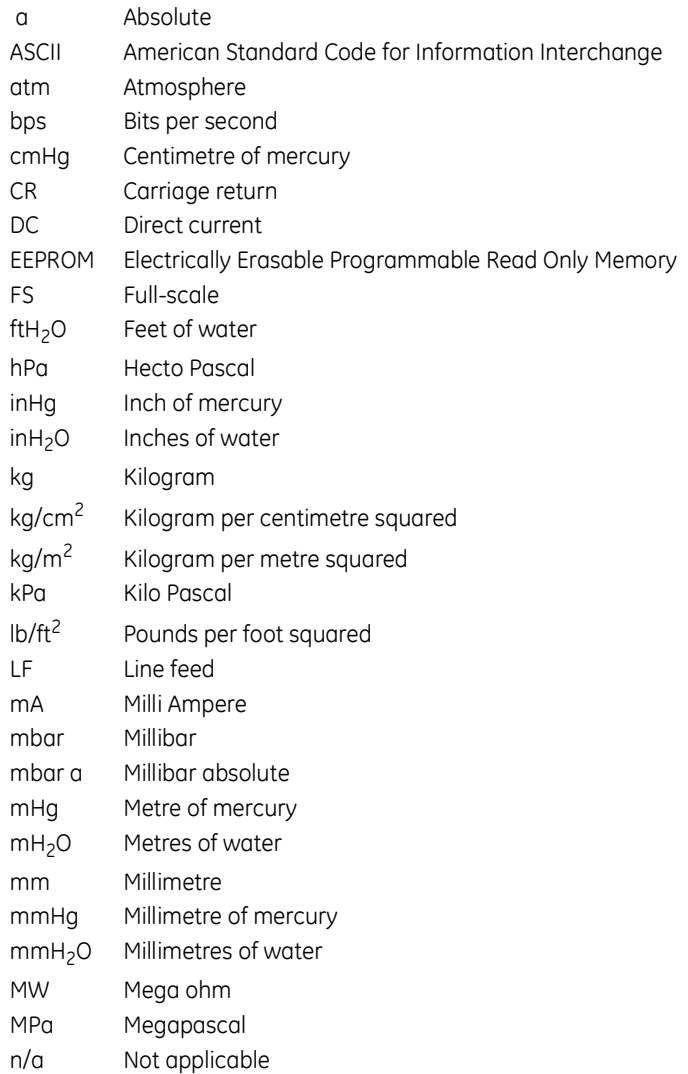

### *Abbreviations (continued)*

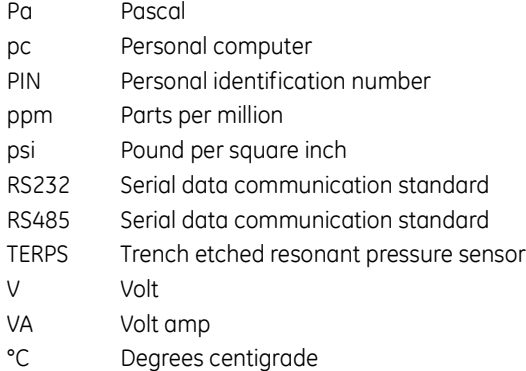

## **1 Introduction**

*1.1 General* The 8000 Series uses TERPS (trench etched resonant sensor) technology. The RPS 8000 produces a frequency and diode voltage output. The DPS 8000 includes a microprocessor to produce a serial digital output.

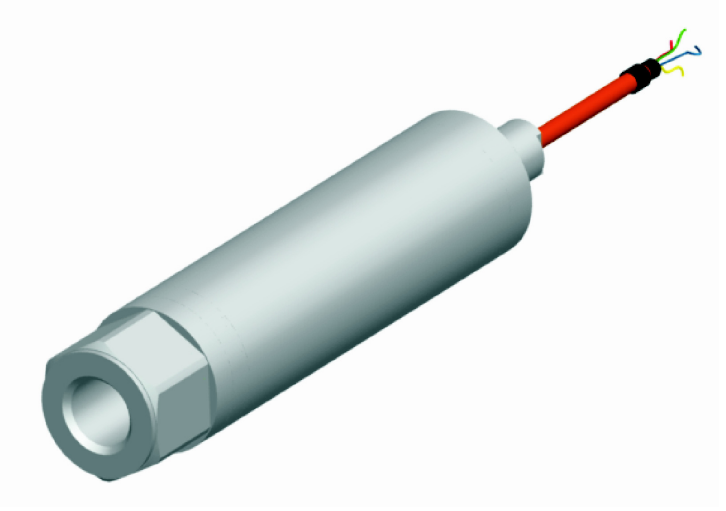

#### **Figure 1 TERPS General view**

*1.2 Configuration* The following variables are specified at the time of ordering.

- a. Pressure range
- b. Pressure connector
- c. Cable length
- d. Option A Increased accuracy
- e. Accessories
	- i. User Manual (this publication)
	- ii. Calibration certificate.

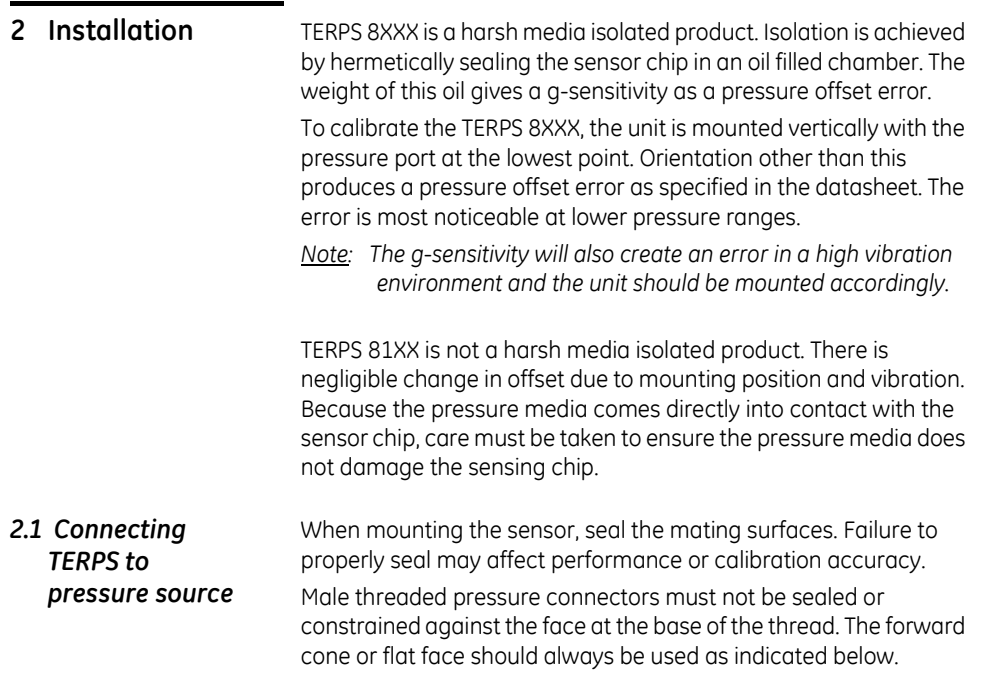

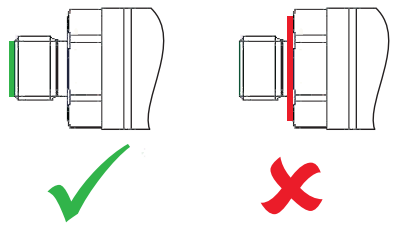

Depth versions should not be used at hyperbaric pressures above 70 bar (approximately 700 m of water).

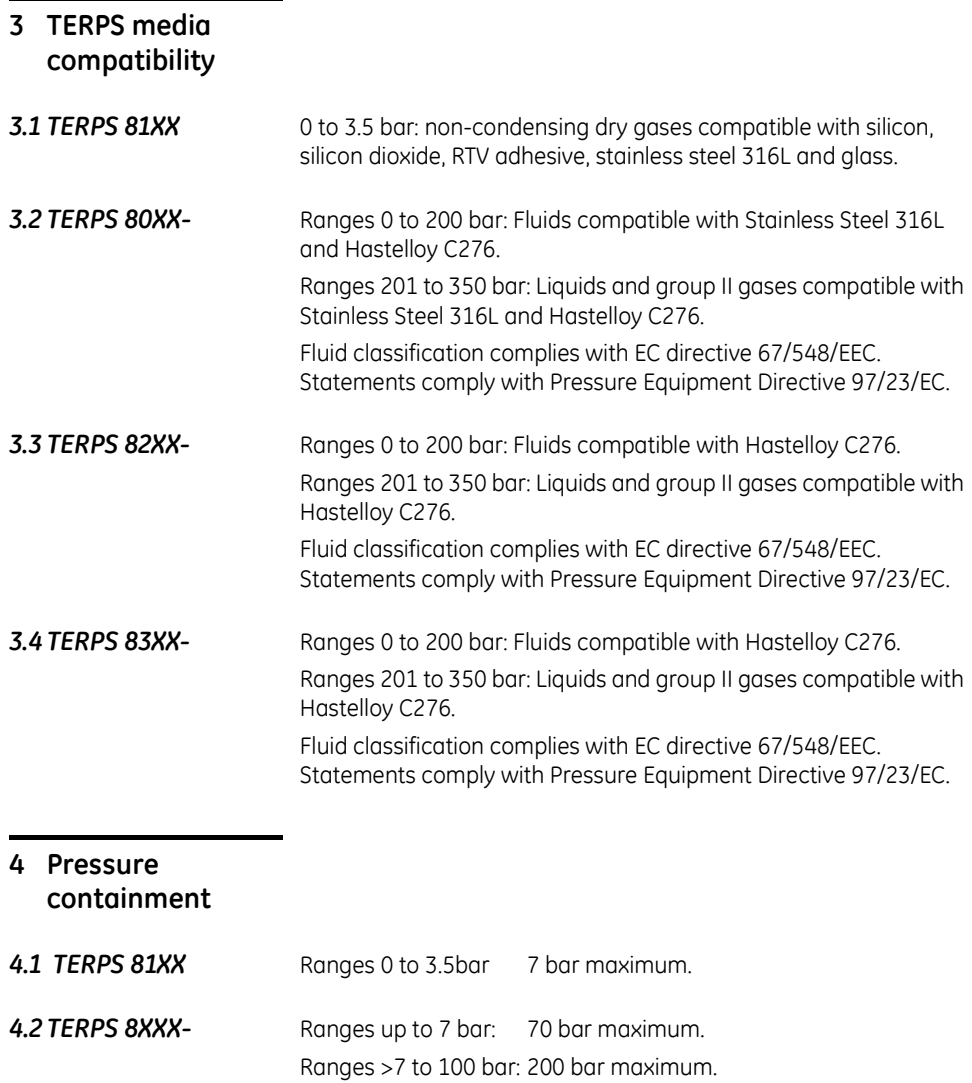

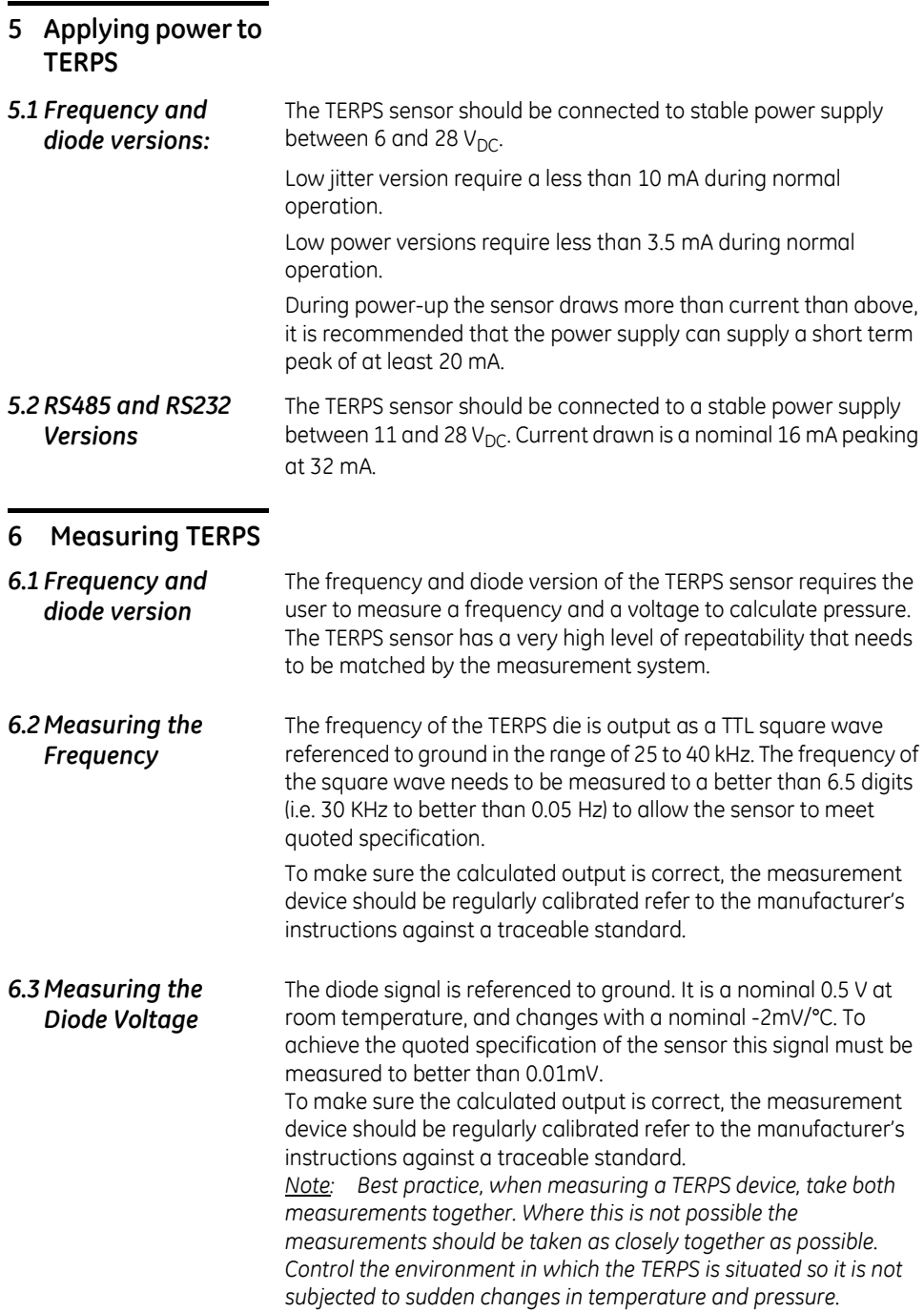

#### *6.4 Calculating Pressure*

During manufacture, a large number of pressures and temperatures are applied to the sensor to build-up a mathematical description of its behavior. This data is then used to generate a polynomial equation that relates the measured outputs from the sensor (bridge output and temperature output) to the applied pressure.

The following example assumes a  $2<sup>nd</sup>$  order pressure ( $P<sup>2</sup>$ ) and a  $3<sup>rd</sup>$ order temperature signal  $(T^3)$ . If other orders of fit are used, these equations will need to be expanded to suit.

This equation is in the form:

$$
P = \sum_{i=0}^{2} \sum_{j=0}^{3} K_{ij} - x^{i} - y^{j}
$$

*Where:*

*P = Applied pressure (psi)*

*Ky = Calibration coefficient*

*x = Pressure signal in Hz minus normalising factor X*

*y = Temperature signal in mV minus normalising factor Y*

Therefore:-

$$
P = [(K_{00} \cdot x^{0} \cdot y^{0}) + (K_{01} \cdot x^{0} \cdot y^{1}) + (K_{02} \cdot x^{0} \cdot y^{2}) + (K_{03} \cdot x^{0} \cdot y^{3})] +
$$
  
\n
$$
[(K_{10} \cdot x^{1} \cdot y^{0}) + (K_{11} \cdot x^{1} \cdot y^{1}) + (K_{12} \cdot x^{1} \cdot y^{2}) + (K_{13} \cdot x^{1} \cdot y^{3})] +
$$
  
\n
$$
[(K_{20} \cdot x^{2} \cdot y^{0}) + (K_{21} \cdot x^{2} \cdot y^{1}) + (K_{22} \cdot x^{2} \cdot y^{2}) + (K_{23} \cdot x^{2} \cdot y^{3})]
$$

The **x** variable is the pressure sensitive, measured output from the sensor in Hz minus the normalising factor X.

The **y** variable is the temperature sensitive, measured output from the sensor in mV minus the normalising factor Y.

The coefficients Kij, X and Y are printed on the top right-hand corner of the calibration certificate supplied with the pressure sensor. A sample set is shown below:

#### **COEFFICIENTS**

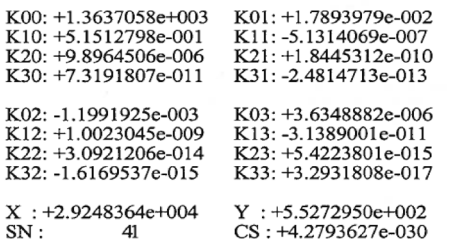

SN refers to the serial number of the unit, CS is a check sum of the data and can be ignored.

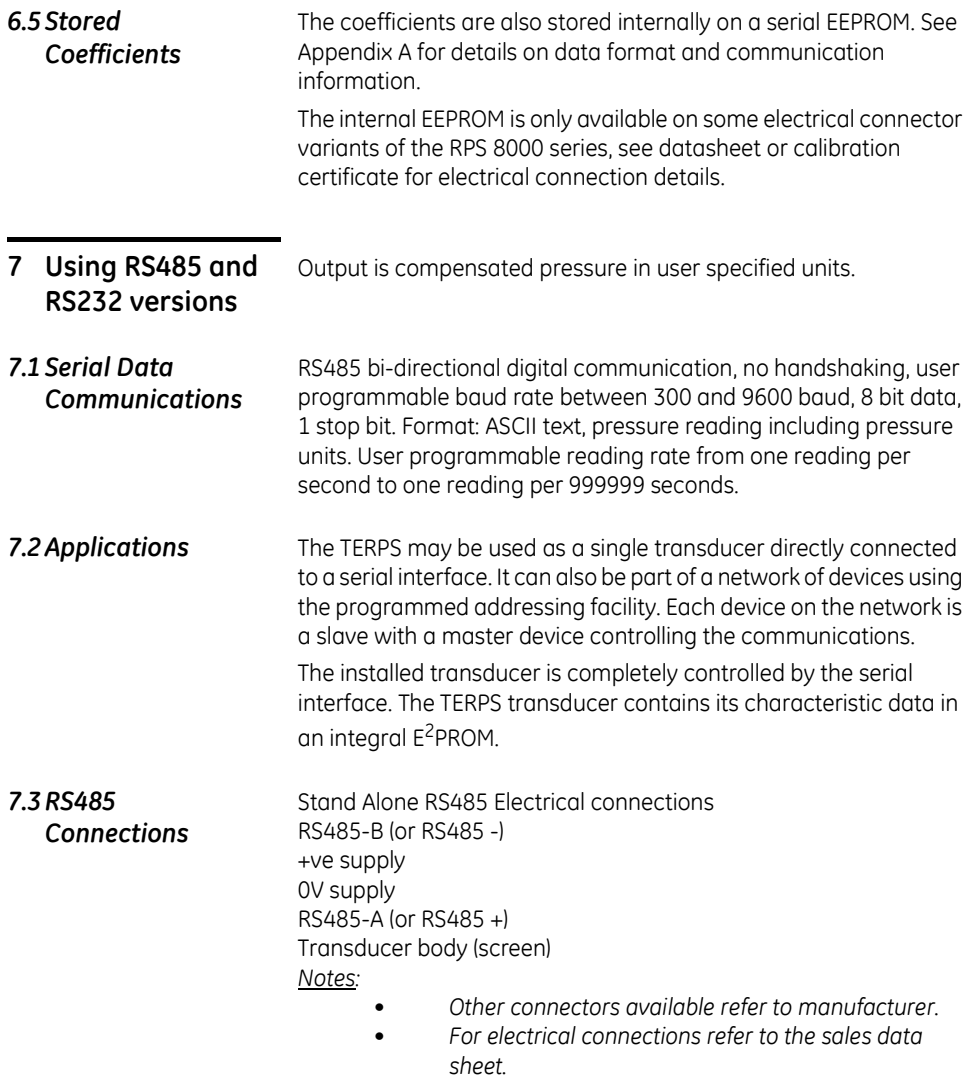

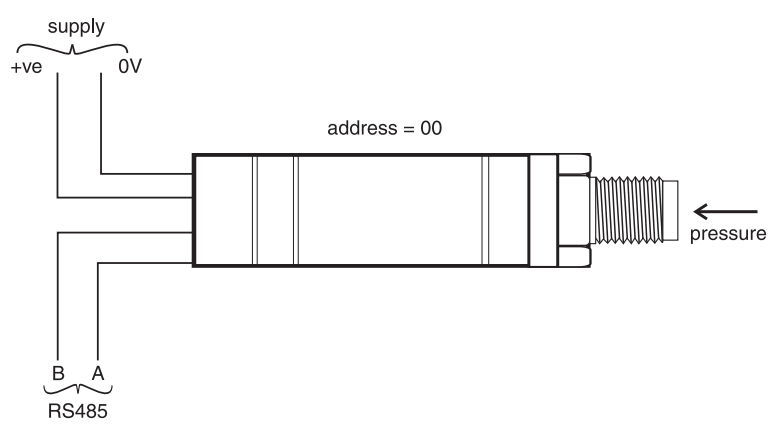

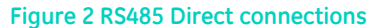

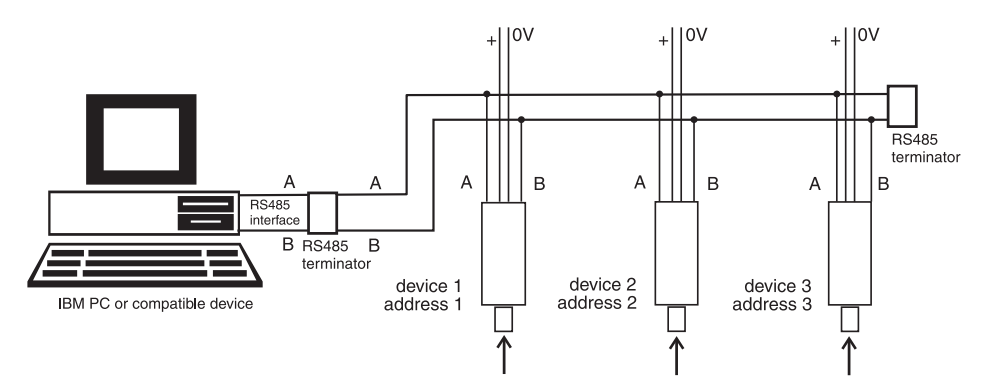

#### **Figure 3 RS485 Network connections**

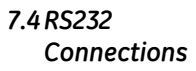

Stand Alone RS232 Electrical connections Tx +ve supply 0V supply Rx Data ground (GRD) connects to 0V

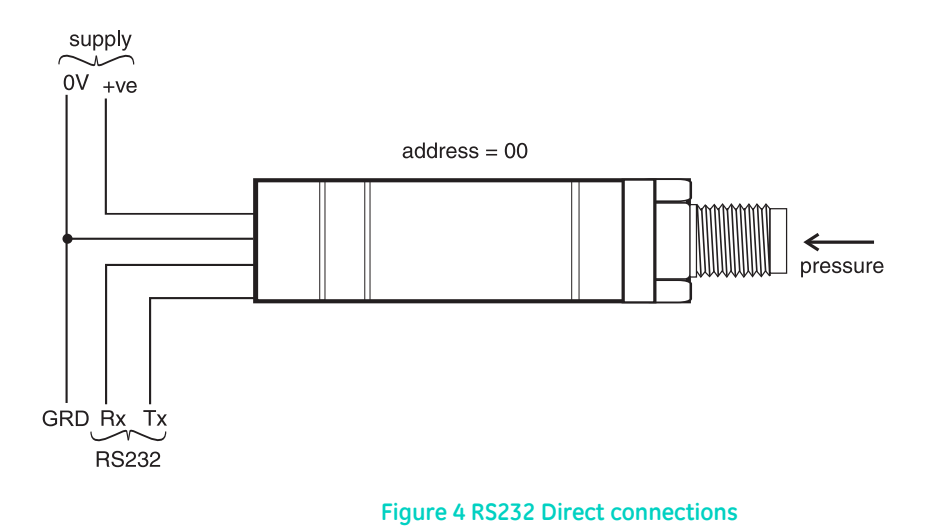

*[EN] English - K0473 Issue 5 8*

#### *7.5 Command Summary*

The following functions can be performed using the serial data link:

#### FUNCTION COMMAND

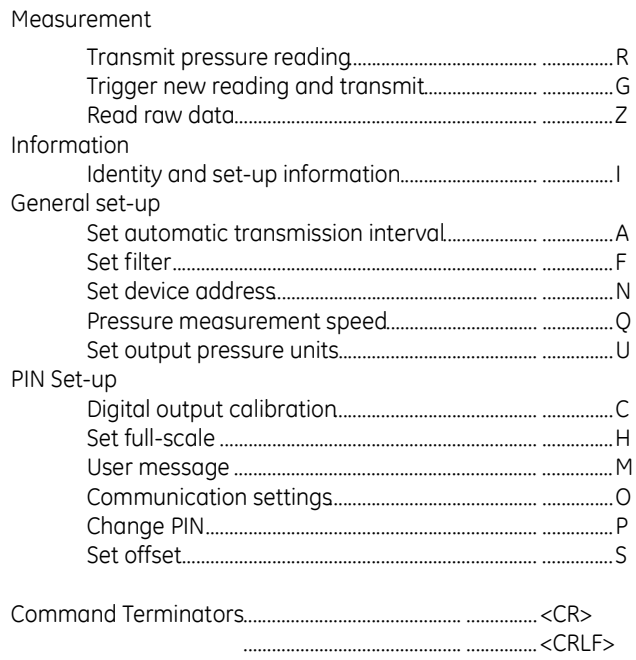

#### *Notes:*

- *Waiting 20 seconds after entering a valid command has the same effect as <CR>.*
- *The backspace character deletes typing errors.*
- *Commands are processed on receipt of a <CR> or a 20 second time out.*
- *Adding a \* before a command character causes a text reply.*
- *All <LF> characters are removed from the incoming string before processing, so <CR> = <CRLF>, number of terminating characters set in 'O' command effects the reply.*

#### **FUNCTION CUERY**

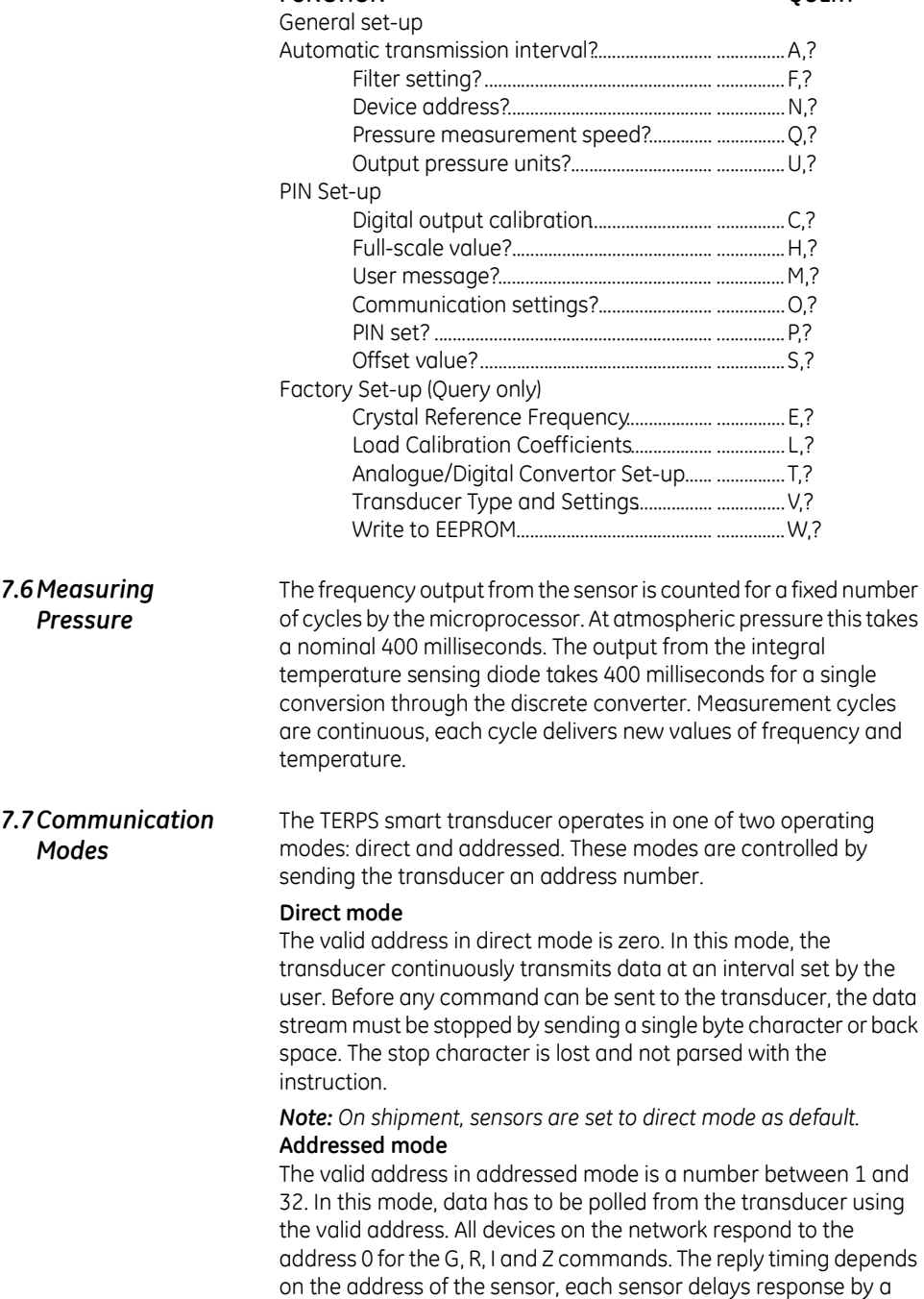

time equal to the message length times (it's address - 1) times a character transmit time. For example sensor address 20 will delay by a time to allow 19 sensors to reply with the same message length. The command 0:I returns the sensor serial number only.

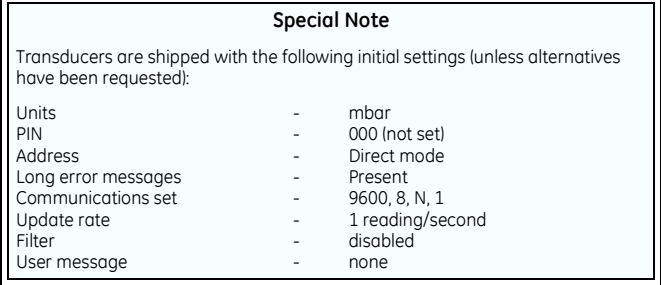

A sequence of single letter commands control the transducer. Some commands require one or more numeric values to follow the command letter. The correct number of parameters must be sent for this particular command. A comma separates all command fields. The transducer accepts upper-case or lower-case letters. Single commands should be in the form: Command, P1, P2......................................................... ...............Pn

Where, Command is a single letter command

P1 to Pn are the required numeric values in the form: (-) mmm.ddd

or

(-)m.ddddE(-)xx

*e.g. 123.456 or 1.23456E02* Example 1 - Single Command A,3<CR> selects the output update of one reading every 3 seconds (alternative command - a,3<CRLF>)

#### **Command Strings**

The transducer also recognises a string of commands each separated by a semicolon. After receiving a valid terminator, the transducer accepts the command string.

Example 2 - Multiple Commands (Command String) P, PIN, new PIN; U, units;A,5 <CRLF>

This command string sets the new PIN, the units in which the pressure reading is transmitted and the interval between transmissions.

*Note: A command with the \*prefix causes a reply to change to text. i.e., Command: \*R* 

*Reply: <Pressure value><pressure units>*

#### *7.8 General Command Format*

#### **Command String Limitations**

A command string must not be more than thirty characters. The transducer ignores all the commands in a string containing more than thirty characters.

#### **Network Mode Syntax**

In this mode an address field must be added to the start of the general format as follows:

Address: command,P1,P2.......................................... ...............Ppn where: 'Address' is the address of the transducer to send the command ':' is the end of the address field 'command' is the single letter instruction 'P1' to 'Pn' are the required numeric values

Example 3 - 1:R<CR> Get device @ address 1 to transmit pressure

*7.9 Error Message* Error messages are generated from two sources:

#### **a. User commands**

In a command string, the transducer accepts correct commands and rejects incorrect commands. An incorrect command causes the transducer to send an error message related to the command.

#### **Error Message Format**

The form of the error message:

ERROR nn - where nn is a decimal number Defined error numbers are detailed in Table 1, page 28.

#### **b. Transducer fault**

A transducer fault sends an error message blocking the transmission of pressure data and sending the fault message in place of data.

#### **Error messages**

An applied pressure, 5% of span out of the calibrated range, causes:

> \*Over Pressure\* \*Under Pressure\*

A damaged transducer or no frequency output from the transducer causes:

\*\*\*\* NO RPT \*\*\*\*

#### **8 Command Definitions** The commands have been defined for direct mode operation (address 0). In the addressed mode an address field will be added to the start of the command and reply. For example: **Get reading command** Command direct : R<sub><CR></sub> addressed : Address:R<CR> Address:\*R<CR> Reply direct : Pressure value pressure units<CR> addressed : Address:Pressure value pressure units<CR> : Address\*:<Pressure reading><units><CR> *8.1 Measurement*

## *Commands*

**R - Get Reading** This command polls the devices in the network for a reading. Although used mainly in the addressed mode it can also be used in direct mode.

#### **Command: R<CR>**

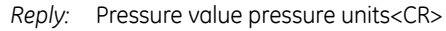

*Result:* A new pressure reading is transmitted.

#### **Command: \*R<CR>**

- *Reply:* <Pressure value> <pressure units><CR>
- *Result:* A new pressure reading and the units of pressure measurement are transmitted.

### **Query: n/a**

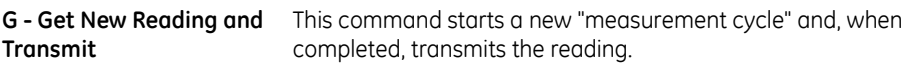

#### **Command: G<CR>**

- *Reply:* <Pressure reading>(CR)
- *Result:* Transmission of the reading takes 1.5 times the current measurement interval set by the Q command.

#### **Command: \*G<CR>**

Reply: <Pressure reading>,<Units>(CR)

*Result:* Transmission of the reading takes 1.5 times the current measurement interval set by the Q command.

#### **Z - Read Raw Data** This command sends the last complete "measurement cycle" of the transducer as frequency and voltage.

*Note: The frequency value is proportional to the applied pressure and the voltage is proportional to the temperature sensed by the diode.*

### **Command: Z<CR>**

*Reply:* <Frequency><Diode voltage>(CR)

#### **Command: \*Z<CR>**

- *Reply:* <Frequency (Hz)><Diode voltage (mV)>(CR)
- *Response:* In direct mode changes between automatic transmission mode (see A command) and transmission of the frequency and voltage. In network mode sends the last complete "measurement cycle" of the transducer as frequency and voltage.

#### **Query: n/a**

#### *8.2 Information Commands*

**I - Transducer Identity** This command gets the identity and set-up data from the transducer. Either formatting character can be used with this command.

#### **Command: I<CR>**

*Reply:* <Unit type>, <Serial Number>,<Style>,<Range Unit Number>,<Minimum Pressure>,<Maximum Pressure>,<Calibration Date>,<Software Version>,<Transmission Interval>,<Units sent Y/N>,<Measurement Speed>,<Filter Factor>,<Filter Step>,<User Message>,<Units number>,<Pin set Y/N>,<User Zero Y/N>,<>(CR)

#### **Command: \*I<CR> or <I<CR>**

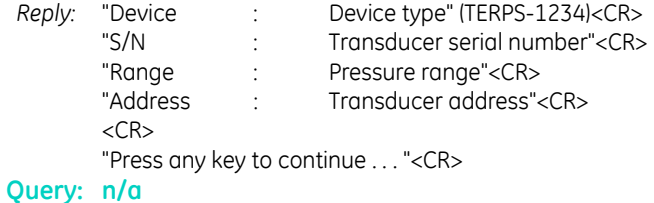

### *8.3 General Set-up Commands*

- **A Auto-send Reading** This command sets the interval between each transmission. The interval can be to one decimal place, i.e., 1.5 seconds. Entering a negative number causes an error.
	- *Note: Setting this interval to less than the measurement interval (Q Command), causes the output of the same reading twice or more.*

#### **Command: A,nnnnnn<CR>**

- *Where:* 'nnnnnn' is a number between 0 and 999999. This is the interval in seconds between successive transmissions.
	- *Reply:* None in network mode. In direct mode: <Pressure reading>(CR) <Pressure reading>(CR)
	- *Result:* A reading is transmitted every nnnnnn seconds in the format set in the set-up commands. The interval input is non-volatile.

#### **Command: \*A,nnnnnn<CR>**

*Where:* 'nnnnnn' is a number between 0 and 999999. This is the interval in seconds between successive transmissions.

*Reply:* None in network mode. In direct mode: <Pressure reading><Units>(CR)

<Pressure reading><Units>(CR)

*Result:* A reading is transmitted every nnnnnn seconds. The interval input is nonvolatile.

#### **Query: A,?**

*Reply:* <Transmission interval set>,<Y if Units displayed, N if units not displayed>(CR)

### **Query: \*A,?**

*Reply:* Interval = <Transmission interval set>(CR) Units = <Yes if Units displayed, No if units not displayed>(CR) **F - Change Filter Settings** This command sets the filter applied to the pressure reading (R Command, network mode) or direct mode pressure reading.

#### **Command: F, (Filter factor),(Filter step)**

*Where:* The last two pressure readings are filtered using a % factor of the sum of the two values. The filter step takes a value expressed as an integer percentage of full-scale. If step = 0, then the filter is disabled. If the percentage change between last pressure reading and the current pressure reading exceeds the filter step value the current reading passes through unfiltered.

> The last two pressure readings are filtered using a % factor of the sum of the two values,

$$
P = P_o
$$
. (1-F/100) +  $P_N$ . F/100

**Where** 

 $P =$  New returned pressure

 $P_{o}$  = Last returned pressure

 $P_N$  = New measured pressure

F = Filter factor as integer between 1 and 99

The filter step . . . . . ."

- *Reply:* <None>
- *Result:* A filtered value within the filter step band, this change is non-volatile.

#### **Query: F,?**

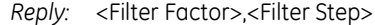

#### **Query: \*F,?**

*Reply:* Filter Factor = <Filter Factor> Filter Step = <Filter Step>

#### **N - Set Device (transducer) Address**

This command sets the address of the transducer. A valid address is a number between 0 and 32. Setting the address to zero causes the transducer to go into direct mode. All other address settings cause the transducer to go into network mode. This command has a secondary function and uses N,0 or \*N,0 to change the length of error messages (where: 0 = direct mode).

#### **Command: N, (new address)**

*Reply:* (none)

#### **Command: N,0**

*Reply:* (none) *Result:* Changes to short error messages. where:  $0 =$  direct mode

#### **Command: \*N,0**

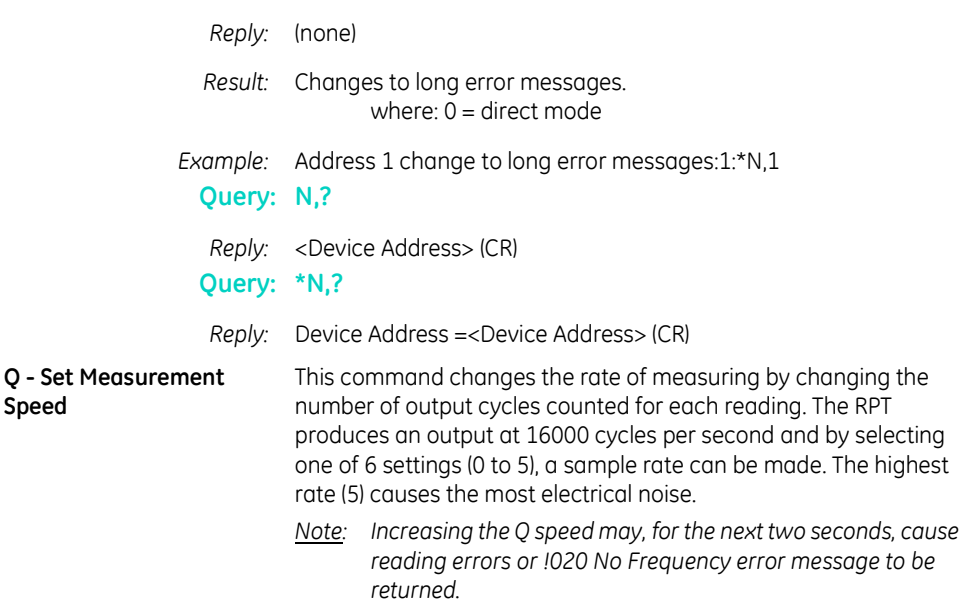

#### **Command: Q (speed setting)**

*Reply:* (none) **Query: Q,?**

*Reply:* <Measurement Speed>(CR)

**Query: \*Q,?**

*Reply:* Measurement Speed =<Measurement Speed>(CR)

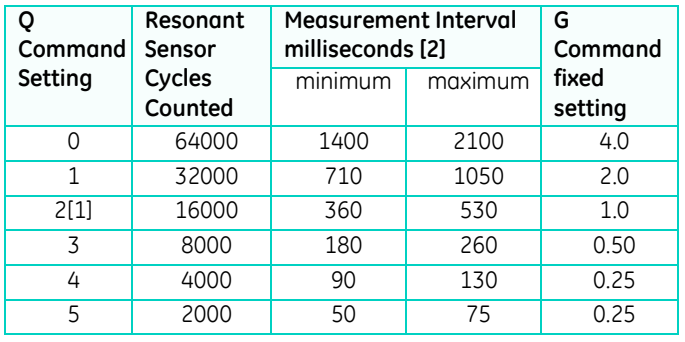

*[1] Default setting for the accuracy stated in the specification.*

*[2] This interval varies between minimum and maximum.*

**U - Set Units** This command sets the units of pressure measurement.

**Speed**

Either formatting character can be used with this command.

### **Command: U,nn<CR>**

*Where:* 'nn' is a number between 0 and 24 used to select the required units.

*Reply:* <none>

*Result:* Changes the pressure units of the transmitted reading.

#### **Query: U,?**

*Reply:* <unit number> (CR)

#### **Command: \*U**

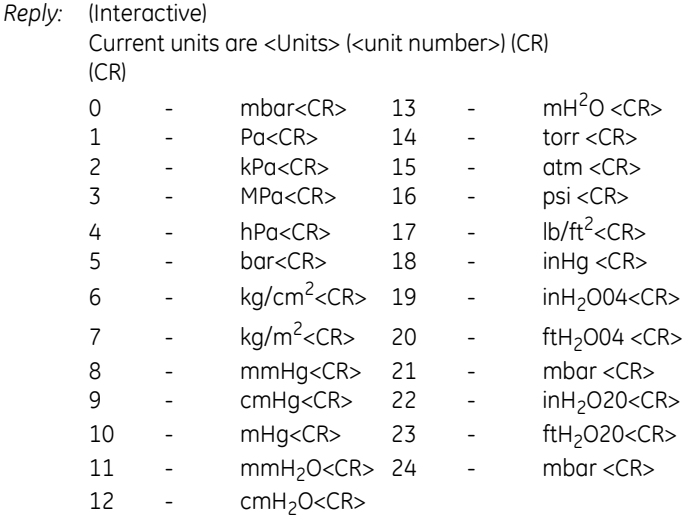

*Note: mbar can be selected using code 0, 21 or 24.*

*Result:* Each of these non-volatile commands changes the pressure units of the transmitted reading.

#### **Query: \*U,?**

*Reply:* Units = <Units> (<unit number>) (CR)

#### *8.4 PIN Protected Set-up Commands*

**C - User Calibration** This command allows the user to perform a two point calibration on the output of the device. The calibration routine requires two pressures to be applied within the operating extremes and in units of pressure measurement set in the transducer. The software calculates an offset and gain correction to all subsequent readings.

#### **Command: C or \*C**

- *Reply:* (Interactive)
- *Reply:* Enter PIN' => (enter PIN)
- *Reply:* "Apply first pressure, then send <CR>" (when stable, send <CR>)
- *Reply:* "Enter applied pressure (<units>)" =>(enter pressure value in specified units) <CR>
- *Reply:* "Apply second pressure, then send <CR>" (when stable, send <CR>)
- *Reply:* "Enter applied pressure (<units>)" =>(enter pressure value in specified units) <CR>
- *Reply:* "Pressure gain = <new pressure gain>" (CR) "Pressure offset =  $\langle$ new pressure offset>" (CR) "Accept these values? (Y/N) =>(Enter Y or N) (Y answered) "EEPROM updated" <CR> (N answered) "Current settings left unchanged" <CR> (If invalid data entered) "!023 Bad Cal Pres" <CR>

#### **Command: \*C,PIN,mode,?<CR>**

Non-interactive calibration requires the C command to be used twice, i.e. two calibration pressures must be entered for a straight line fit.

#### **Proceed as follows:**

#### **Command: \*C,PIN,1,?<CR>**

*Where:* 'PIN' is the PIN of the transducer and '1' is the first pressure value. Apply pressure 1, when stable send:

#### **C,(PIN),1,<CR>**

*Note: Sending \*C,PIN,1,?<CR> causes the current stored data for pressure 1 to be sent.* Apply pressure 2, when stable send:

### **C,(PIN),2,<CR>**

#### **Query: C,PIN,mode?**

*Reply:* <Measured>,<Applied><Got first point (Yes/No)> (CR)

#### **Query: \*C,?**

*Reply:* "Measured Pressure = <Measured>" (CR) "Applied Pressure = <Applied>" (CR) "First Point Done=<Yes/No>(CR)

#### *8.5 H - Change Slope* This command changes the slope of the output function of the transducer.

The relationship between the applied pressure and the output signal can be shown in graphic form:

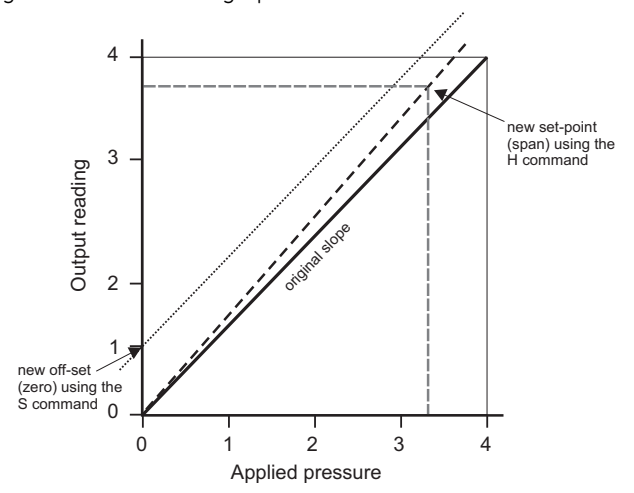

#### **Figure 4-1 Output to Applied Pressure Graph**

#### *Notes:*

- *If S remains at 0 (the before value) and the H value is changed, the slope "pivots" around zero.*
	- *If H remains the same (slope) and the S value is changed the whole slope goes higher or lower by the S value.*

#### **H and S Commands Proceed with caution when using these commands.**

- **n** Do not use both commands together.
- **E** Use one command and then assess the result before continuing.

#### **Command: H,(PIN),(pressure)**

*Reply:* <none>

#### **Command: H,?**

*Reply:* <slope>,<setpoint>(CR)

#### **Command: \*H,?**

*Reply:* Slope =<slope>(CR) Set At =<setpoint><Units>(CR)

*Where: The slope is a gradient and set-point is the reading value entered for an applied pressure.*

#### **M - User Message** This command sets a user defined message of 16 characters stored in non-volatile memory. Only ASCII characters 32 to 128 are stored, all others will be removed from the final string. ASCII 0 indicates the end of message and stores this in memory but does not transmit this character. The (CR) character is transmitted with the message but not stored in memory. Attempting to store the colon character causes an error '!022 Bad Message'.

## **Command: M,(PIN),(message) \*M,(PIN),(message)**

*Reply:* <none>

#### **Command: M,?**

*Reply:* <message>(CR)

#### **Command: \*M,?**

*Reply:* Message =<message>(CR)

#### **O - Communication Settings**

This command sets the communications for the transducer. The settings can be either interactive or non-interactive.

*Where:* Baud rate: number between 0 and 6 or an actual rate. Parity: set with a single letter:  $I =$  ignore,  $N =$  None,  $O =$  Odd,  $E =$  Even Character length: 7 or 8 Stop bits: 1 or 2 Software handshaking:Y or N (Yes or No)

Termination characters:1 or 2

(1 = transmitted lines must end in CR, received lines end in either CR or LF).

(2 = transmitted lines must end in CRLF, received lines end in CRCR or CRLF or LFLF or LFCR).

#### **Command: O, PIN,n <CR>**

*where:* O, (PIN), (Baud Rate), (Parity), (Character Length), (Stop Bits), (Software Handshaking), (Number of Termination Characters)

*Reply:* <none>

### **Command: \*O, PIN,n <CR>**

*where:* O, (PIN), (Baud Rate), (Parity), (Character Length), (Stop Bits), (Software Handshaking), (Number of Termination Characters)

*Reply:* <none>

#### **Command: O,?**

*Reply:* <Baud Rate>, <Parity -NIEO>, <Character Length>, <Stop Bits>, <Software Handshaking - Y/N>, <Number of Termination Characters> (CR)

#### **Command: \*O,?**

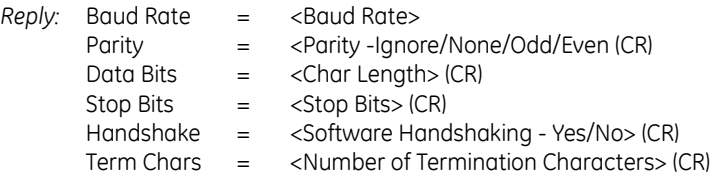

#### **Command: \*O**

*Reply:* (Interactive) Enter PIN - >(Enter PIN) 0 - 19200 bps. (CR) 1 - 9600 bps. (CR)2 - 4800 bps. (CR) 3 - 2400 bps. (CR) 4 - 1200 bps. (CR)5 - 600 bps. (CR) 6 - 300 bps. (CR) Select Baud rate  $(0 - 6) =$  >(enter selection) Enter parity ([N]one/[I]gnore/[E]ven/[O]dd) = >(Enter parity) Enter number of data bits  $(7/8) = 5$  Enter number of data bits) Enter number of stop bits  $(1/2) = \frac{1}{2}$  Enter number of stop bits) Software Handshaking? (Y/N) = >(Enter Y or N) Number of termination characters  $(1 = CR, 2 = CRIF) = \geq (Enter)$ number of termination characters) Accept these values?  $(Y/N) = \frac{F}{T}$  (Enter Y or N) If Y entered - EEPROM updated. (CR) If N entered - Current settings unchanged. (CR) *Result:* These settings take effect after switching off then on the power supply for the transducer. **P - Change PIN** This command sets the PIN of the transducer that must be used to access the PIN protected settings. To change this setting the current PIN must be used and can be integers between 0 and 999. **Command: P, (current PIN), (new PIN)** *Where: PIN' is the PIN of the transducer.* 'NewPIN' is the replacement PIN. *Reply:* <none> *Result:* The PIN of the transducer changes to new PIN. **Command: \*P, (current PIN), (new PIN)** *Where:* 'current PIN' is the PIN of the transducer. 'new PIN' is the replacement PIN. *Reply:* <none> *Result:* The PIN of the transducer changes to new PIN. **Command: P,?**

*Reply:* (Y if PIN set, N if PIN not set) (CR)

#### **Command: \*P,?**

*Reply:* Pin Set = (Yes if PIN set, No if PIN not set) (CR) **S - Set Offset** This command adds an offset value to the output of the transducer.

### **Command: S, (PIN), (pressure)**

- *Reply:* <none>
- *Result:* The transducer stores the value set with the S command in non-volatile memory.

#### **Command: S,?**

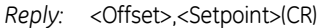

### **Command: \*S,?**

*Reply:* Offset = <Offset><Units>(CR) Set at = <Setpoint><Units>(CR)

> The transducer stores the value entered as <Setpoint>. The H command also uses this set-point value. To remove the set-point send:

S,(PIN),(X) This sets the stored set-point value to zero.

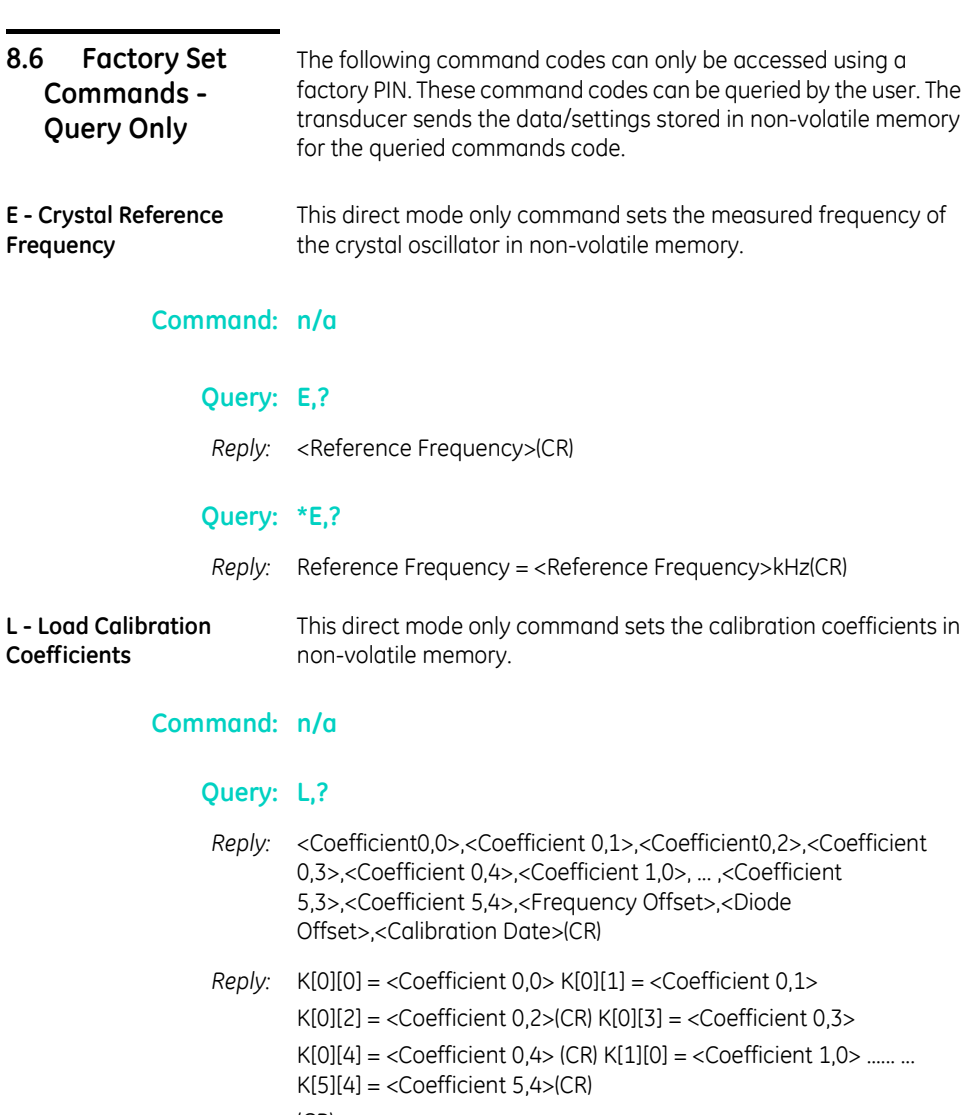

(CR) Frequency Offset (X) = <Frequency Offset> Diode Offset (Y)= <Diode Offset>(CR)

Serial Number = <Serial Number> Calibration Date= <Calibration Date>(CR)

Curve Fit = <X order> x <Y order>(CR)

(CR)

Type <CR> to continue(CR) (*Waits 20 seconds or for CR*)

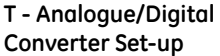

This direct mode only command sets the internal analogue to digital converter used to measure the ambient temperature value in non-volatile memory.

#### **Command : n/a**

#### **Query: T,?**

*Reply:* <Diode Calibration>(CR)

#### **Query: \*T,?**

*Reply:* Diode Cal = <Diode Calibration>(CR)

**V - Transducer Type** This command sets the transducer type, pressure range and serial **and Settings** number in non-volatile memory.

#### **Transducer data**

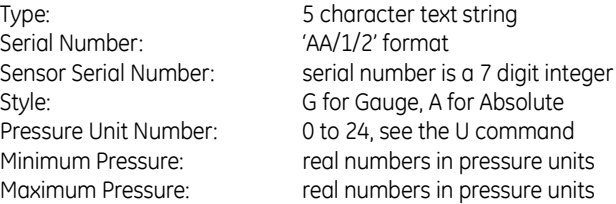

#### **Command: n/a**

#### **Query: V,?**

Direct mode only

*Reply:* <Type>,<Serial Number>,<Sensor Serial Number>, <Style>,<Pressure Unit Number>,<Minimum Pressure>, <Maximum Pressure>(CR)

### **Query: \*V,?**

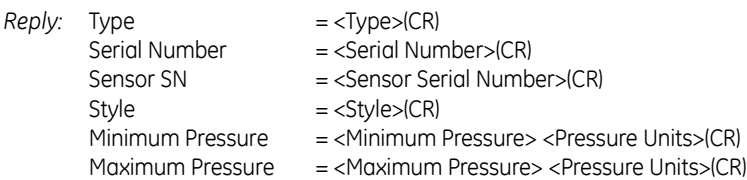

**W - Write to EEPROM** This command sets the non-volatile memory, as listed below:

#### **Address Meaning**

- -1 Wipe the first bank of the EEPROM.
- -2 Wipe the second bank of the EEPROM.
- -3 Wipe the both banks of the EEPROM.
- -4 Wipe the calibration coefficients in both banks.
- -5 Copy from bank 2 to bank 1.
- -6 Copy from bank 1 to bank 2.

### **Command: n/a**

#### **Query: W,?**

*Reply:* <Byte 0>,<Byte 1>,<Byte 2>,<Byte 3>,<Byte 4>, <Byte5>,<Byte 6>, ... ,<Byte 510>,<Byte 511>(CR)

### **Query: \*W,?**

*Reply:* 000=> <Byte 0>,<Byte 1>, ... ,<Byte 15>(CR) 010=> <Byte 16>,<Byte 17>, ... ,<Byte 31>(CR) ... 0F0=> <Byte 240>,<Byte 241>, ... ,<Byte 255>(CR) (CR) Send <CR> to continue(CR) (Waits 20 seconds or for CR) 100=> <Byte 256>,<Byte 257>, ... ,<Byte 271>(CR) ... 1F0=> <Byte 496>,<Byte 497>, ... ,<Byte 511>(CR) Send <CR> to continue(CR) (Waits 20 seconds or for CR)

### **Table 1, Fault Finding**

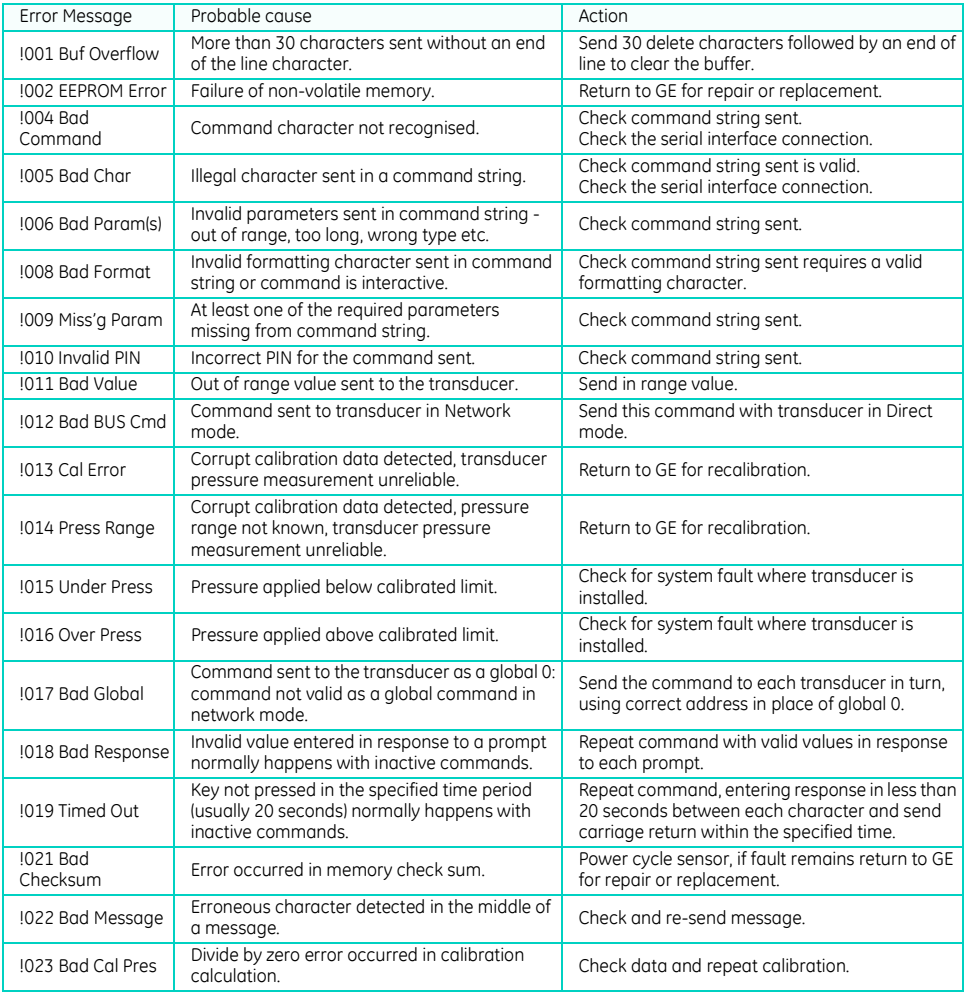

## **9 Appendix A: RPS 8000 Series EEPROM format**

The EEPROM device in the RPS 8000 Series is a Microchip 11LC040. The datasheet can be found at:

<http://www.microchip.com/wwwproducts/Devices.aspx?dDocName=en535102>

Only the first 511 bytes of memory are defined as follows:

#### **Table 2: EEPROM Data format**

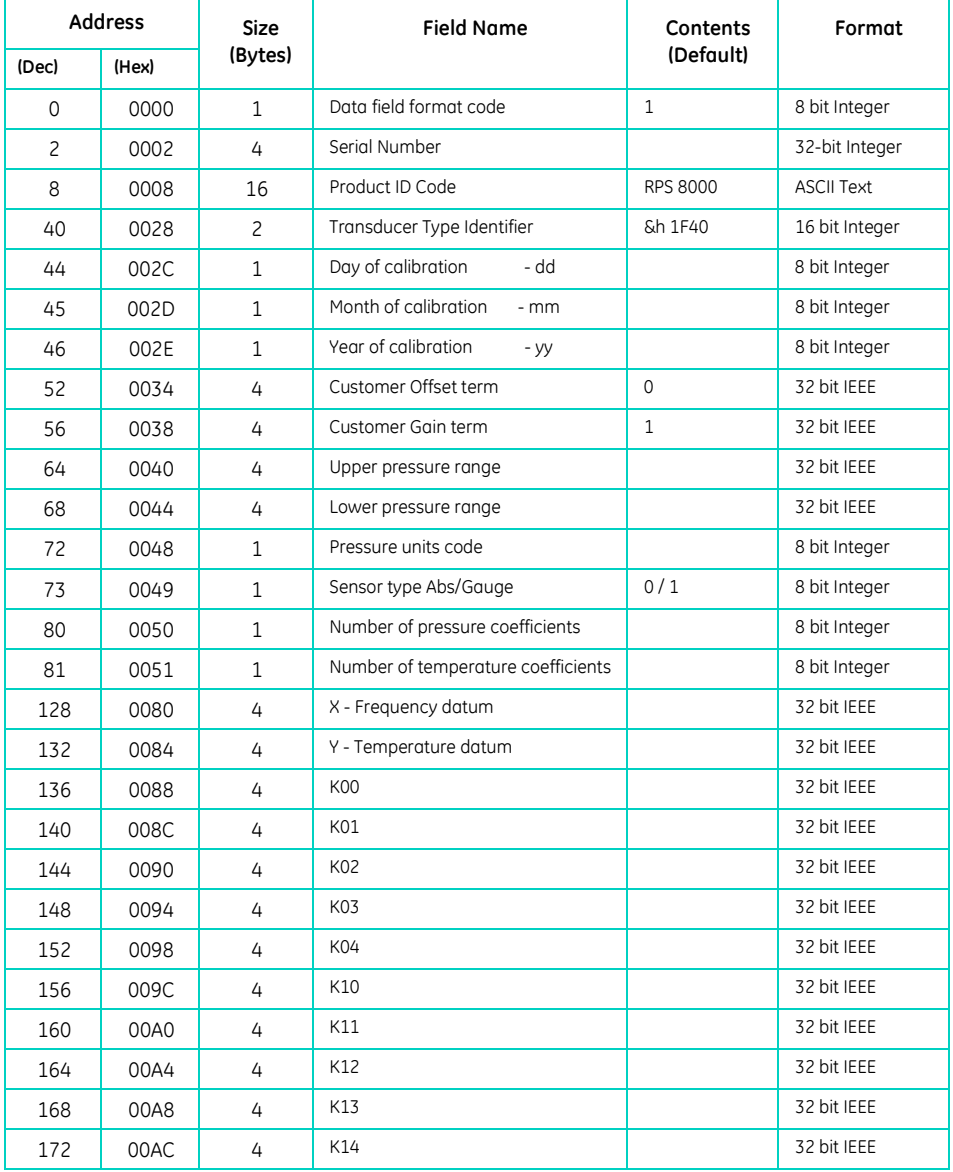

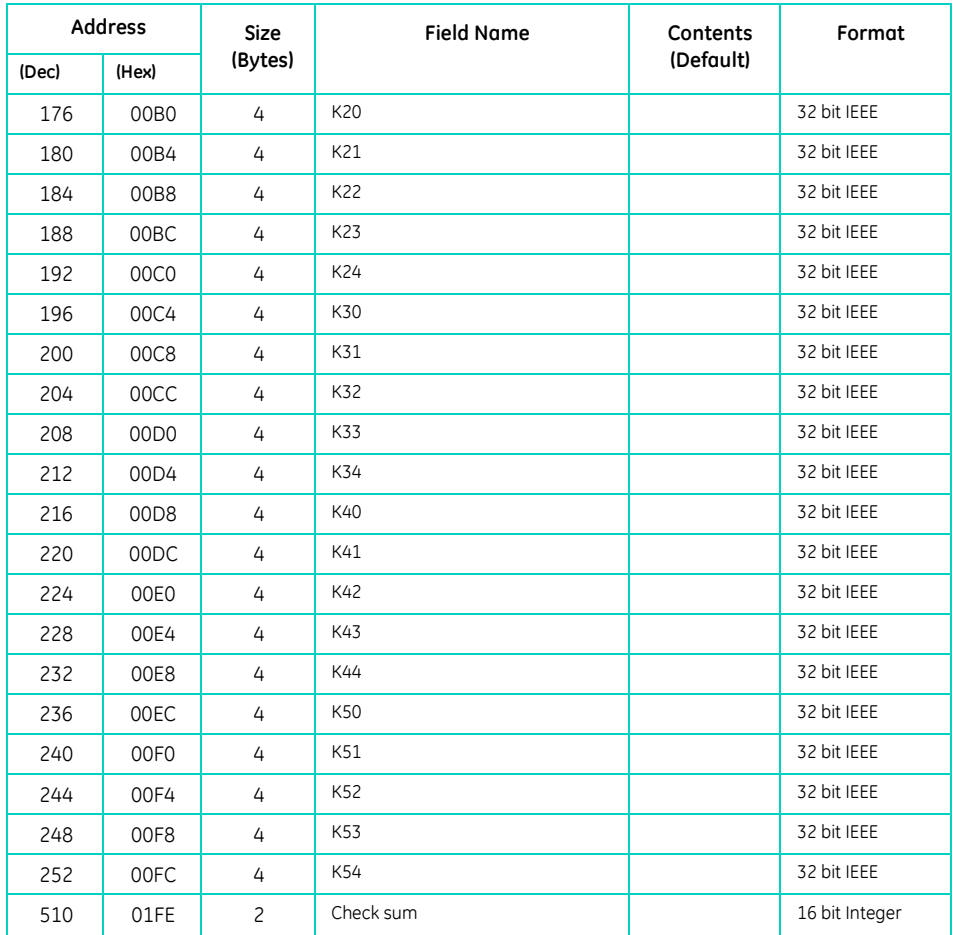

Where the entries are in the following number formats:

8 bit Integer signed integer

16 bit Integer signed integer, MSB in lowest address

32 bit Integer signed integer, MSB in lowest address

ASCII Text series of ASCII characters

32 bit IEEE 4 byte IEEE-754 floating point number, lowest address holds sign and exponent, highest address holds LSB of mantissa.

All un-used locations below 01FE Hex are filled with zero.

All un-used coefficients are populated with the value zero.

The check sum is calculated so that addition of all locations between 0 and 01FF Hex will sum to 1234 Hex.

The list of available values for 0048 Hex, pressure unit code are shown in Table 3.

#### **Table 3 RPS Pressure unit codes**

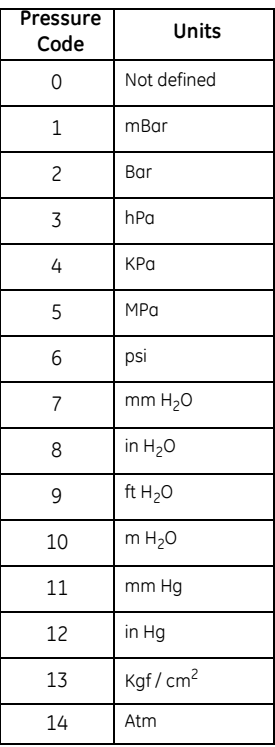